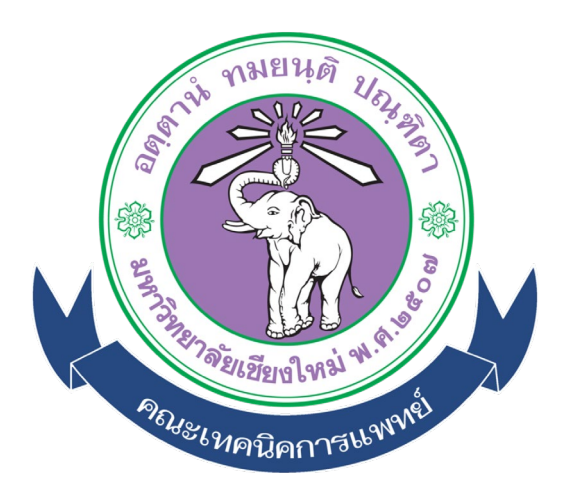

# คู่มือการใช้งานระบบ (User Manual) สำหรับอาจารย์ภายในคณะ

**ระบบสงขอมูลและรับรองภาคนิพนธออนไลน คณะเทคนิคการแพทย มหาวิทยาลัยเชียงใหม** 

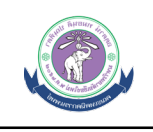

## **สารบัญ**

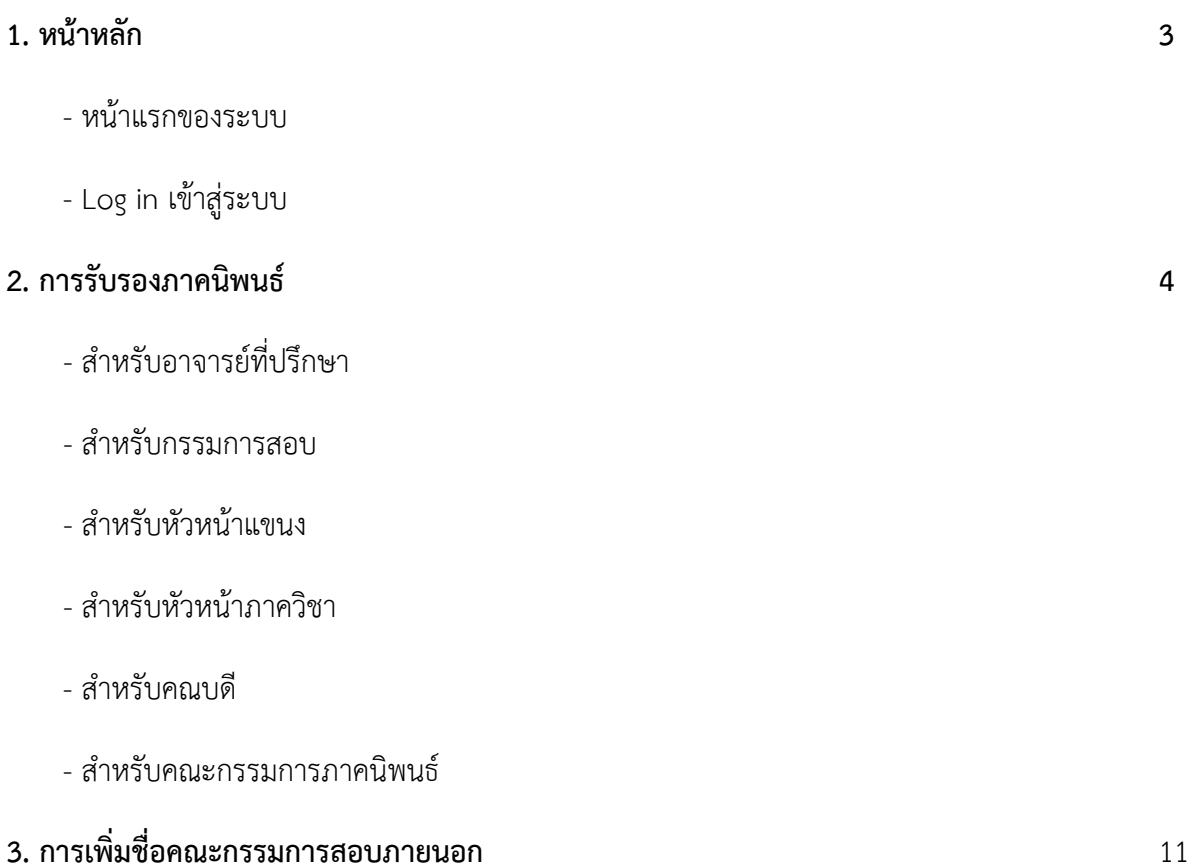

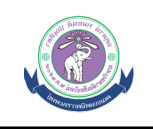

## **1. หนาหลัก**

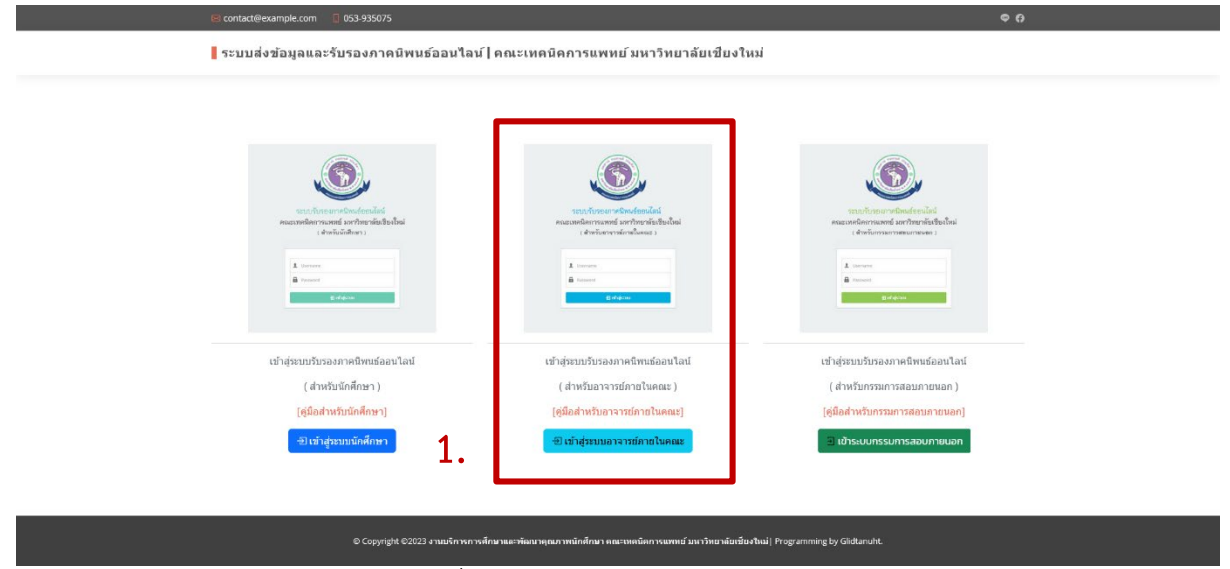

## รูปภาพที่ 1.1 แสดงหนาจอหลักแรกของระบบ

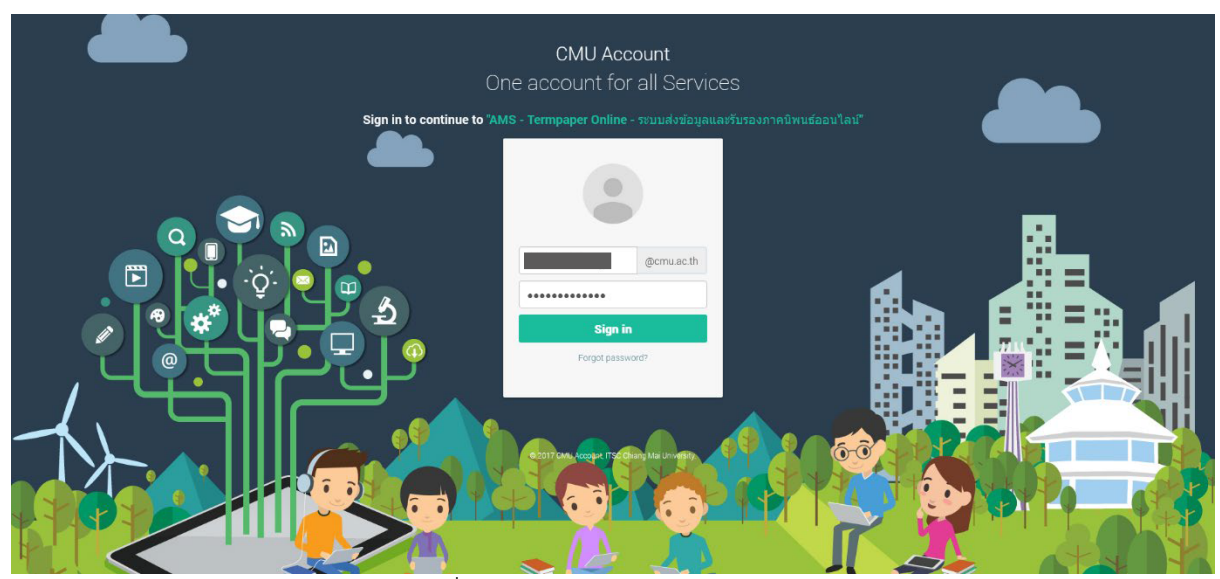

รูปภาพที่ 1.2 แสดงหนาจอ Login เขาสูระบบ

## อธิบายขั้นตอนการเขาสูระบบ มีดังนี้

Login เขาสูระบบดวย CMU Account (@cmu.ac.th)

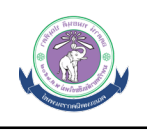

## **2. การรับรองภาคนิพนธ**

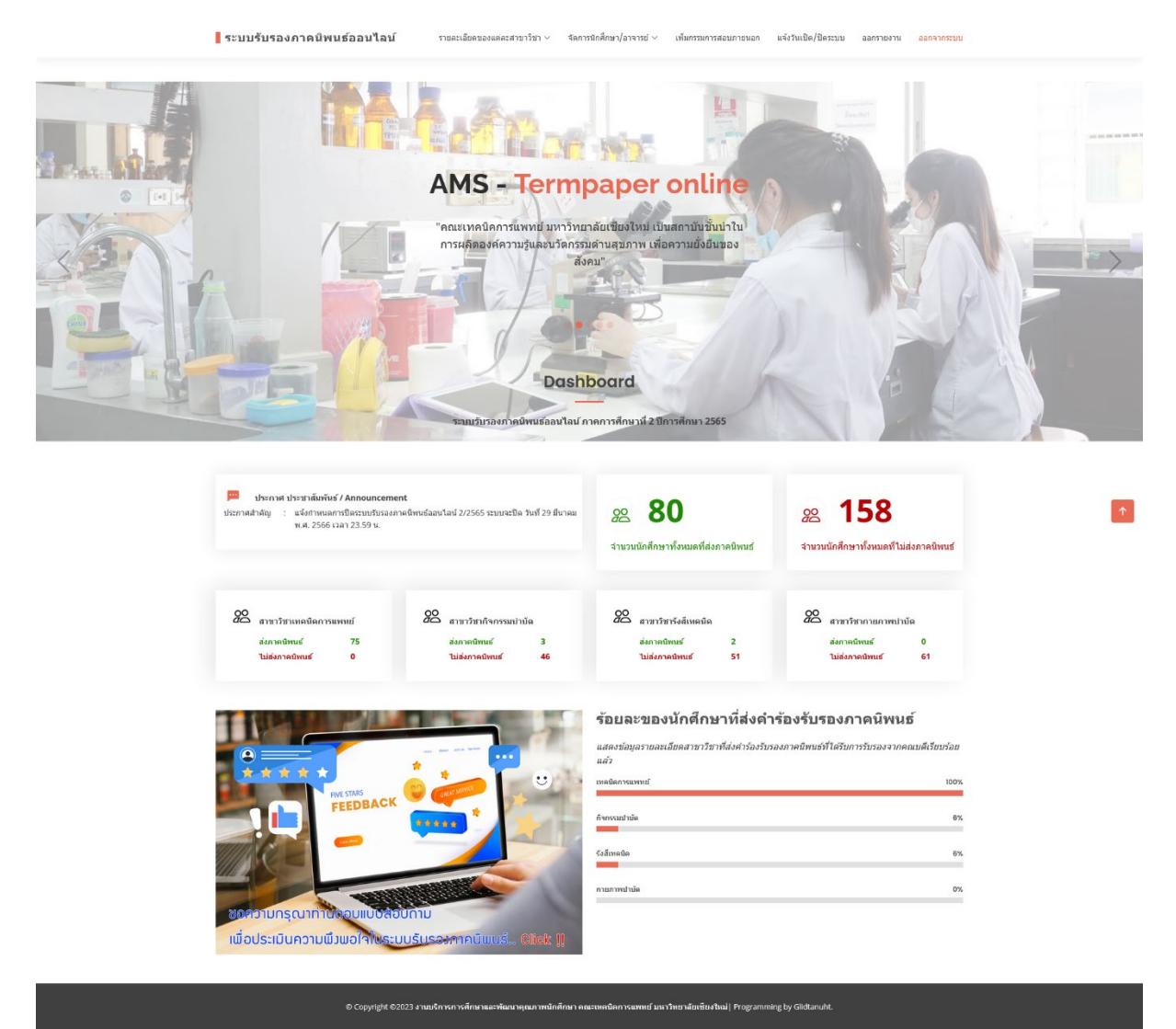

รูปภาพที่ 2.1 แสดงหนาจอสถิติการสงภาคนิพนธของนักศึกษา

### **2.1 การรับรองภาคนิพนธ**

การรับรองภาคนิพนธ์จะดำเนินการเป็นส่วนๆ โดยเริ่มการทำงานตั้งแต่ อาจารย์ที่ปรึกษา ึกรรมการภาคนิพนธ์, หัวหน้าแขนง (ถ้ามี), หัวหน้าภาควิชา, คณบดี เมื่อมีการรับรองในแต่ส่วนระบบจะ ดําเนินการแจงเตือนไปยังอาจารยที่เกี่ยวของในสวนตอไปผาน Email (CMU Account) โดยมีขั้นตอนการ ดําเนินการดังนี้

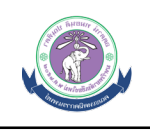

#### ו <del>ש</del>וזכנוזעם או גם האוויר או ידי אוזווויט ואקטווויזא . כא รายงานการรับรองภาคนิพนธ์ออนไลน์

สาขาวิชาเทคนิคการแพทย์

้<br>หมายเหตุ : สถานะรอการพิจารณา (Awaiting advisor response) หมายถึง รออาจารย์ที่ปรึกษา , คณะกรรมการ , หัวหน้าภาควิชา , คณบดี พิจารณาการขอรับรองภาคนิพนธ์ของนักศึกษา

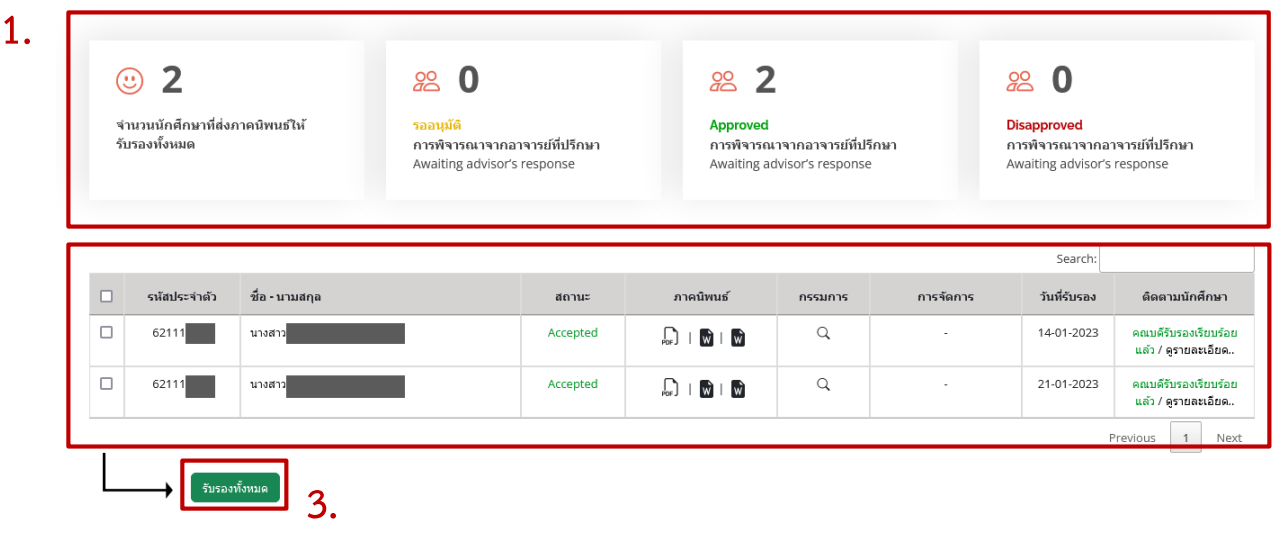

หมายเหตุ : สถานะรอการฟิจารณา (Awaiting advisor response) หมายถึง รออาจารย์ที่ปรึกษา , คณะกรรมการ , หัวหน้าภาควิชา , คณบดี พิจารณาการขอรับรองภาคนิพนธ์ของนักศึกษา

รูปภาพที่ 2.2 แสดงหนาจอการรับรองภาคนิพนธ

| ้หมายเหตุ : สถานะรอการพิจารณา (Awaiting advisor response) หมายถึง รออาจารย์ที่ปรึกษา , คณกรรมการ , หัวหน้าภาควิชา , คณบดี พิจารณาการขอรับรองภาคนิพนธ์ของนักศึกษา |                 |                                                              |                         |                                                              |                          |                                                                                               |                                            |
|----------------------------------------------------------------------------------------------------|-----------------|--------------------------------------------------------------|-------------------------|--------------------------------------------------------------|--------------------------|-----------------------------------------------------------------------------------------------|--------------------------------------------|
| $\left(\mathbf{u}\right)$<br>จำนวนนักศึกษาที่ส่งภาคนิพนธ์ให้<br>รับรองทั้งหมด                                                                                    | 20<br>รออนุมัติ | การพิจารณาจากอาจารย์ที่ปรึกษา<br>Awaiting advisor's response | 20<br><b>Approved</b>   | การพิจารณาจากอาจารย์ที่ปรึกษา<br>Awaiting advisor's response |                          | O<br>20<br><b>Disapproved</b><br>การพิจารณาจากอาจารย์ที่ปรึกษา<br>Awaiting advisor's response |                                            |
|                                                                                                    |                 |                                                              |                         |                                                              |                          | 4.<br>Search:                                                                                 |                                            |
| ชื่อ - นามสกุล<br>รหัสประจำตัว                                                                                                    |                 | สถานะ                                                        | ภาคนิพนธ์               | กรรมการ                                                      | กา <mark>ร ดู</mark> การ | วันที่รับรอง                                                                                  | ดิดตามนักศึกษา                             |
| 621110000<br>นางสาว <b>สู่น้ำมา</b>                                                                                                    |                 | Waiting                                                      | w<br>ΜI                 | $\alpha$                                                     | ไม่รับรอง<br>รับรอง      | 14-01-2023                                                                                    | คณบดีรับรองเรียบร้อย<br>แล้ว / ครายละเอียด |
| 621118888<br>นางสาว                                                                                                    |                 | Accepted                                                     | $\mathbf{L}$<br>$w + w$ | $\hbox{\tt Q}$                                               |                          | 21-01-2023                                                                                    | คณบดีรับรองเรียบร้อย<br>แล้ว / ครายละเอียด |
|                                                                                                    |                 |                                                              |                         |                                                              |                          |                                                                                               | Previous<br>$\mathbf{1}$<br>Next           |

รูปภาพที่ 2.3 แสดงหน้าการรับรองภาคนิพนธ์รายบุคคล

**2.**

หน้าที่ 5

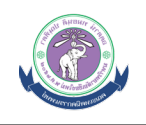

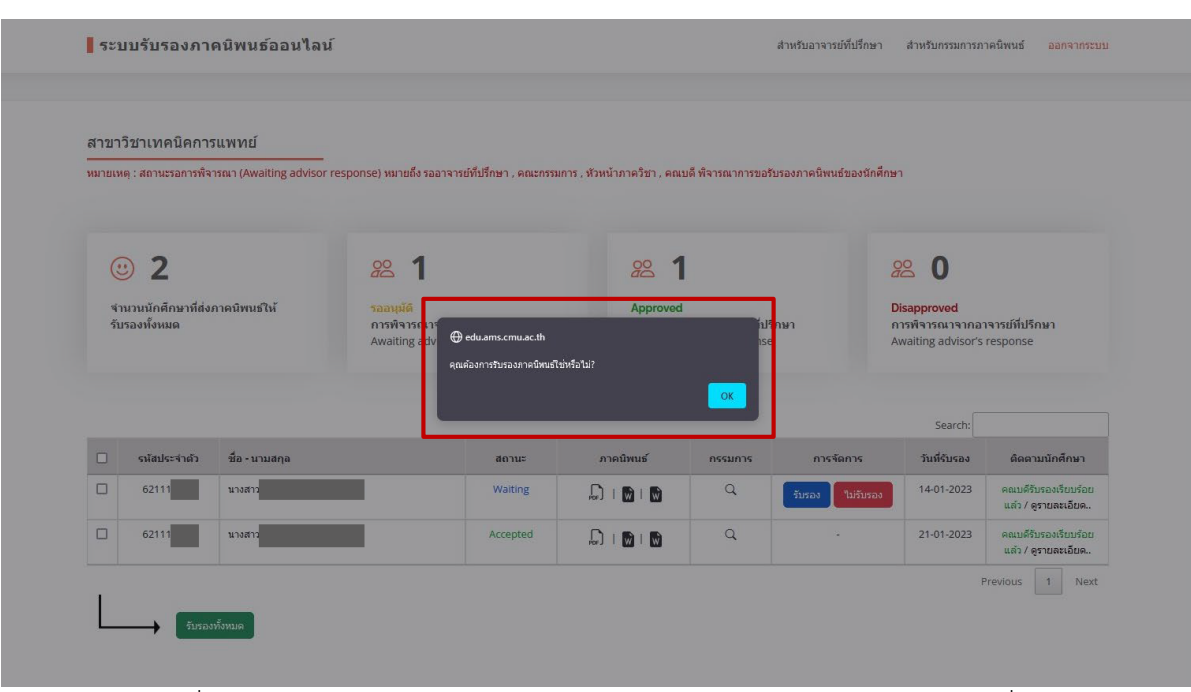

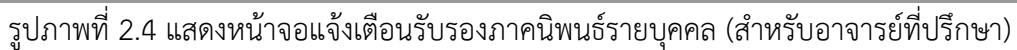

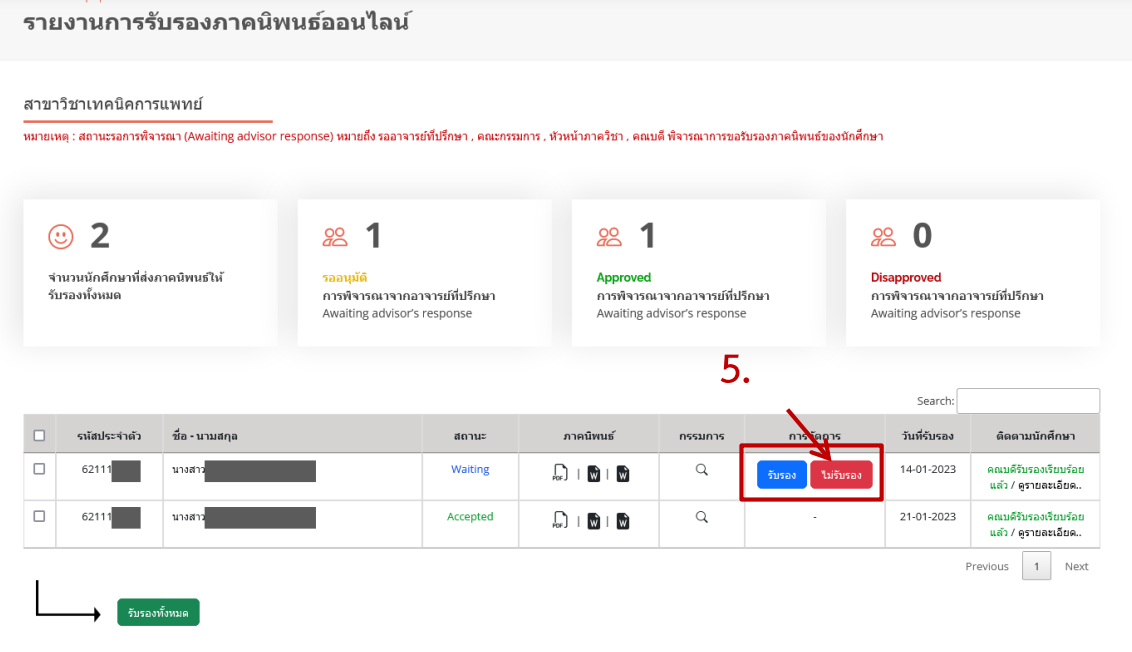

หมายเหตุ : สถานะรอการพิจารณา (Awaiting advisor response) หมายถึง รออาจารย์ที่ปรึกษา , คณะกรรมการ , หัวหน้าภาควิชา , คณบดี พิจารณาการขอรับรองภาคนิพนธ์ของนักศึกษา

รูปภาพที่ 2.5 แสดงหนาการไมรับรองภาคนิพนธรายบุคคล (สําหรับอาจารยที่ปรึกษา)

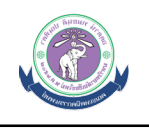

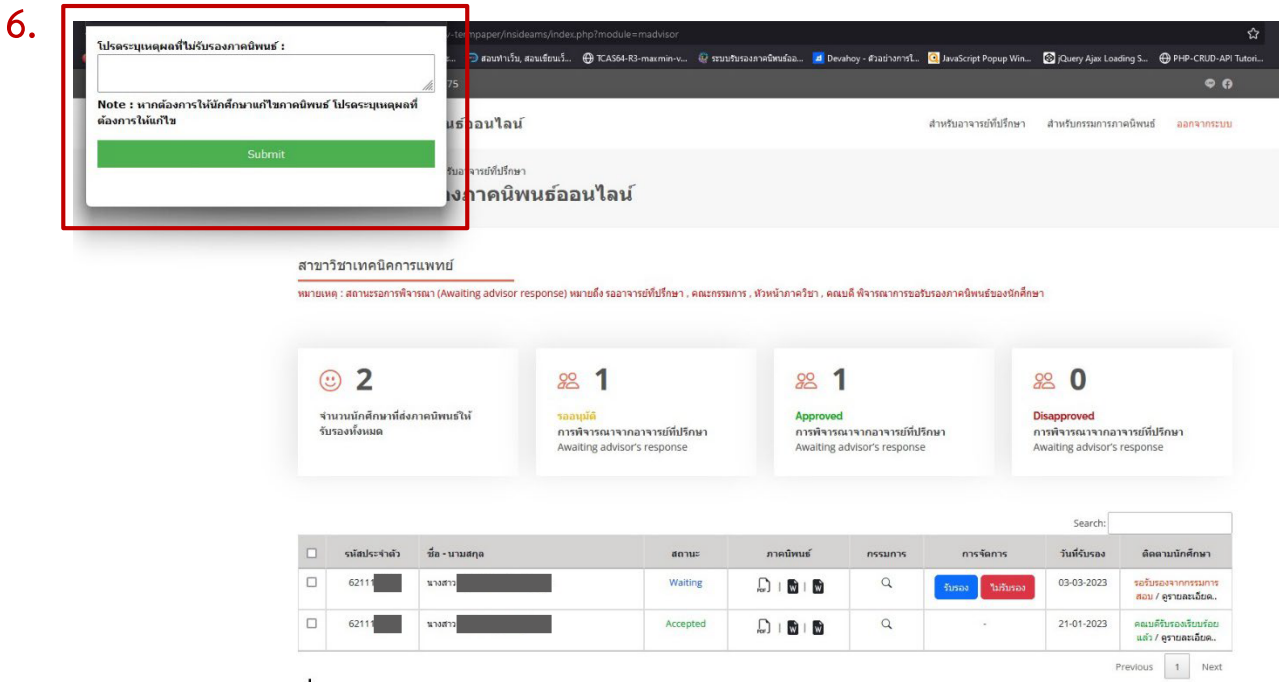

รูปภาพที่ 2.6 แสดงหนาจอปอบอัพเหตุผลไมรับรองภาคนิพนธรายบุคคล (สําหรับอาจารยที่ปรึกษา)

|                                                                                  | สาขาวิชาเทคนิคการแพทย์ |                                                                                                    | หมายเหตุ : สถานะรอการพิจารณา (Awaiting advisor response) หมายถึง รออาจารย์ที่ปรึกษา , คณะกรรมการ , หัวหน้าภาควิชา , คณบดี พิจารณาการขอรับรองภาคนิพนธ์ของนักศึกษา |             |                                                                                      |         |                                                                                           |              |                                             |
|----------------------------------------------------------------------------------|------------------------|----------------------------------------------------------------------------------------------------|----------------------------------------------------------------------------------------------------|-------------|--------------------------------------------------------------------------------------|---------|-------------------------------------------------------------------------------------------|--------------|---------------------------------------------|
| $\mathbf{2}$<br>$(\ddot{c})$<br>จำนวนนักศึกษาที่ส่งภาคนิพนธ์ให้<br>รับรองทั้งหมด |                        | 28 <sup>1</sup><br>รออนุมัติ<br>ิการพิจารณ <mark>า</mark><br>edu.ams.cmu.ac.th<br>Awaiting and<br>คุณต้องการรับรองภาคนิพนธ์ใช่หรือไม่? |                                                                                                    |             | $28^{o}$ 1<br>Approved<br>iป: กษา                                                    |         | 280<br><b>Disapproved</b><br>การพิจารณาจากอาจารย์ที่ปรึกษา<br>Awaiting advisor's response |              |                                             |
|                                                                                  |                        |                                                                                                    |                                                                                                    |             |                                                                                      | OK      |                                                                                           | Search:      |                                             |
| o                                                                                | รหัสประจำตัว           | ชื่อ - นามสกุล                                                                                                    |                                                                                                    | $d$ nnu $z$ | ภาคนิพนธ์                                                                            | กรรมการ | การจัดการ                                                                                 | วันที่รับรอง | ติดตามนักศึกษา                              |
|                                                                                  | 62111                  | นางสาว                                                                                                    |                                                                                                    | Waiting     | $\begin{array}{c c c c c c} \hline \textbf{a} & \textbf{b} & \textbf{b} \end{array}$ | Q       | รับรอง<br>ใม่รับรอง                                                                       | 14-01-2023   | คณบดีรับรองเรียบร้อย<br>แล้ว / ดูรายละเอียด |
| $\Box$                                                                           |                        |                                                                                                    |                                                                                                    |             |                                                                                      | Q       |                                                                                           | 21-01-2023   | คณบดีรับรองเรียบร้อย                        |

รูปภาพที่ 2.7 แสดงหนาจอแจงเตือนไมรับรองภาคนิพนธรายบุคคล (สําหรับอาจารยที่ปรึกษา)

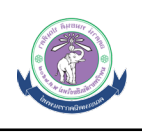

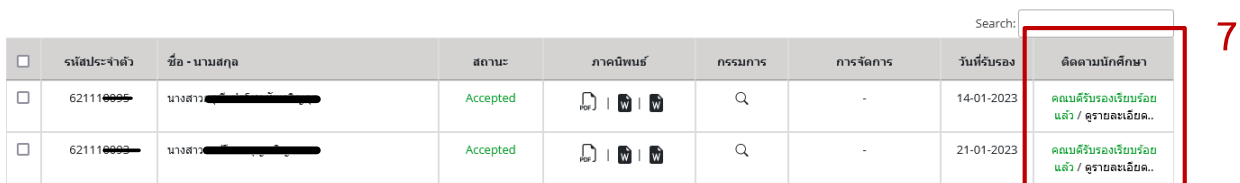

รูปภาพที่ 2.8 แสดงหนาจอการติดตามขอมูลนักศึกษา (สําหรับอาจารยที่ปรึกษา)

#### AMS : Termpaper online / สาขาวิชาเทคนิคการแพทย์ ดิดตามและพิจารณาการขอรับรองภาคนิพนธ์ นักศึกษาที่ทำการร้องขอ ภาคนิพนธ์ วันที่ส่งคำร้องขอรับรอง คณะกรรมการสอบ ภายในคณะา รหัสนักศึกษา : <del>ดอง</del> 14-01-2023  $\overline{1}$  appreciate 1004004 2. อาจารย์∎ิ รอการพิจารณาจาก กรรมการ<br>Awaiting committee's respon cancing consequence in the four ลการพิจารกเวจาก น้านบ้าแขบง (ถ้าบี) รอการพิจารณาจาก น้านบ้ากาควิชา n is watste in in a in is awasti<br>Awaiting advisor's response יים ואת הדרים האפר במה<br>aiting committee's re Approved **Disapproved** caaufA  $688000$ Approved Disapproved .<br>Numan Approved  $\mathbf{A}$ **Approved** Disapproved **Eusea**  $z_{\text{mean}}$  $z<sub>mean</sub>$  $z<sub>1</sub>$ สถานะการพิจารณาของคณบดี **Approved** Disapproved รออบบัติ .<br>รับรอง ้อาจารย์ที่ปรึกษา : รายงานการรับรองภาคนิพนธ์ออนไลน์ อาจารย์ที่ปรึกษา สถานะ วันที่รับรองภาคนิพนธ์ ดูข้อมูล 03-03-2023 อาจารย์ รับรอง Ø ดดเซอรรมคารสอบคาดบิพบธ์ เรายงานคารรับรองคาดบิพบธ์ออนไอบ่ วันที่รับรองภาคนิพเ ดข้อมล สถานะ กรรมการสอบกาดนิ 15-01-2023  $\overline{1}$ อาจารย์ รับรอง Ø 14-01-2023  $\overline{2}$ อาจารย์ รับรอง Ø หัวหน้าแขนง : รายงานการรับรองภาคนิพนธ์ออนไลน์ หัวหน้าแขนง วันที่รับรองภาคนิพน<del>ย</del> ดูข้อมูล  $\overline{t}$ สถานะ อาจารย์ รับรอง 18-01-2023 Ø ้หัวหน้าภาควิชา : รายงานการรับรองภาคนิพนธ์ออนไลน์  $\frac{1}{2}$ หัวหน้าภาควิชา วันที่รับรองภาคนิพนะ สถานะ ดูข้อมูล  $\overline{1}$ . อาจารย์ รับรอง 31-01-2023 Ø คณบดี : รายงานการรับรองภาคนิพนธ์ออนไลน์ คณบดี  $\overline{1}$ สถานะ วันที่รับรองภาคน์ ดูข้อมูล  $\ddot{1}$ อาจารย์ 28-02-2023 Ø

รูปภาพที่ 2.9 แสดงหนาจอรายละเอียดการรับรองภาคนิพนธของนักศึกษา

้อธิบายขั้นตอนการรับรองภาคนิพนธ์ มีดังนี้

- 1. ระบบจะแสดงจํานวนนักศึกษาที่อยูในความดูแลที่สงคํารองใหรับรองภาคนิพนธ
- 2. ระบบจะแสดงรายชื่อนักศึกษา, สถานะการสงภาคนิพนธ, ไฟลภาคนิพนธ, รายชื่อกรรมการ, สถานะการรับรองภาคนิพนธ, วันที่รับรอง, และสามารถติดตามสถานะการรับรองภาคนิพนธของ นักศึกษา

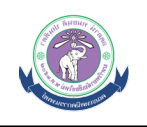

- 3. อาจารยที่ปรึกษาสามารถกดรับรองภาคนิพนธทั้งหมดไดโดยการกดปุม **"รับรองทั้งหมด"**
- 4. การรับรองภาคนิพนธของนักศึกษารายบุคคล เมื่อกดปุม "รับรอง" ระบบจะแจงเตือนการรับรอง ภาคนิพนธรายบุคคล และกดปุม "OK" การรับรองถือวาเสร็จสิ้น และระบบจะแจงเตือนไปยัง ขั้นตอนต่อไปโดยส่งผ่าน Fmail
- 5. การรับรองภาคนิพนธของนักศึกษารายบุคคล เมื่อกดปุม "ไมรับรอง"
- 6. ระบบจะแสดงป๊อบอัพ ให้ระบุเหตุผลไม่รับรองภาคนิพนธ์ของนักศึกษา เมื่อกดปุ่ม "Submit" แล้ว ระบบแจงเตือนไมรับรองภาคนิพนธรายบุคคล และกดปุม "OK" การไมรับรองถือวาเสร็จสิ้น และจะ สง Email ไปยังนักศึกษาเพื่อแจงเตือนการไมรับรอง
- 7. เมื่อกดป่ม "ดรายละเอียด" ระบบจะแสดงหน้าจอการรายละเอียดการรับรองภาคนิพนธ์ของนักศึกษา

## **2.2 การรับรองภาคนิพนธ (สําหรับคณะกรรมการภาคนิพนธ)**

้สำหรับคณะกรรมการภาคนิพนธ์ ระบบจะมีหน้าจอแสดงผลการติดตามนักศึกษา โดยกรรมการภาค นิพนธ์ของแต่ละสาขาวิชาสามารถดูสถานะการรับรองภาคนิพนธ์ของนักศึกษาที่ตรงกับสาขาวิชาของท่านได้ แตสําหรับประธานกรรมการภาคนินพธ สามารถดูสถานะการรับรองของนักศึกษาทุกสาขาวิชาได

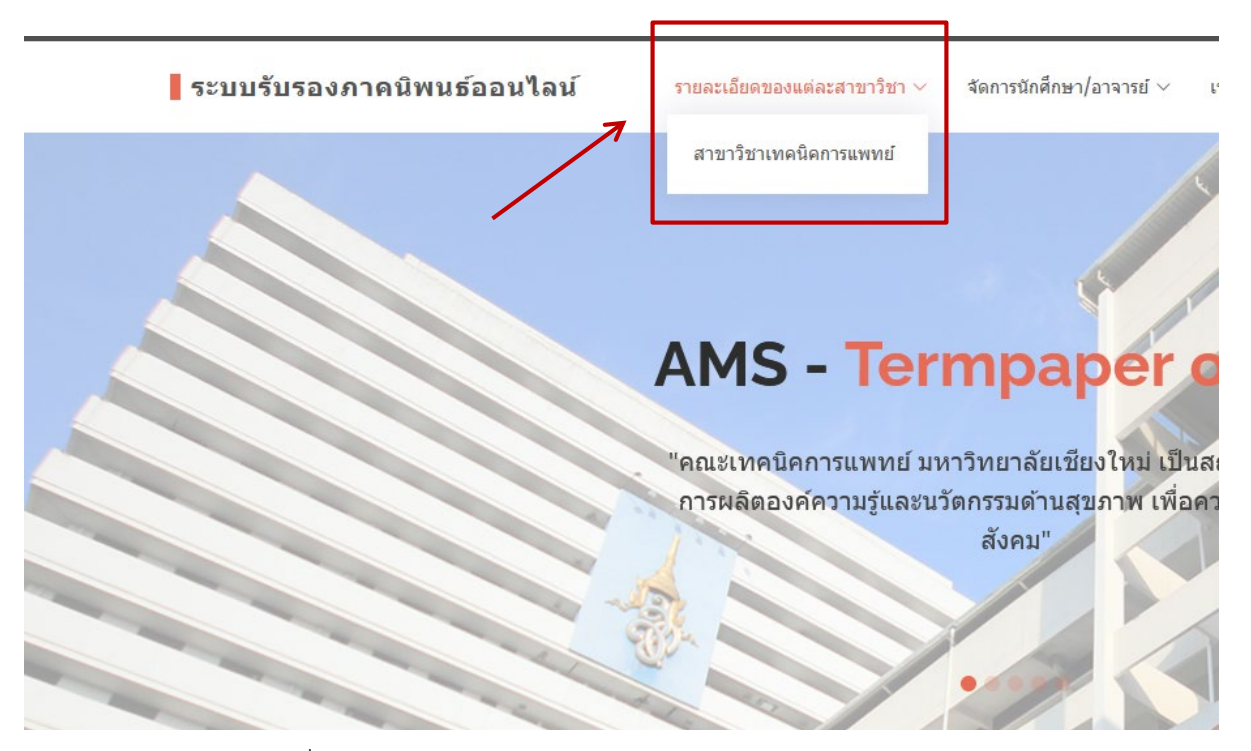

รูปภาพที่ 2.10 แสดงเมนูการติดตามสถานะการรับรองภาคนิพนธของนักศึกษา (สําหรับคณะกรรมการภาคนิพนธ)

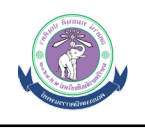

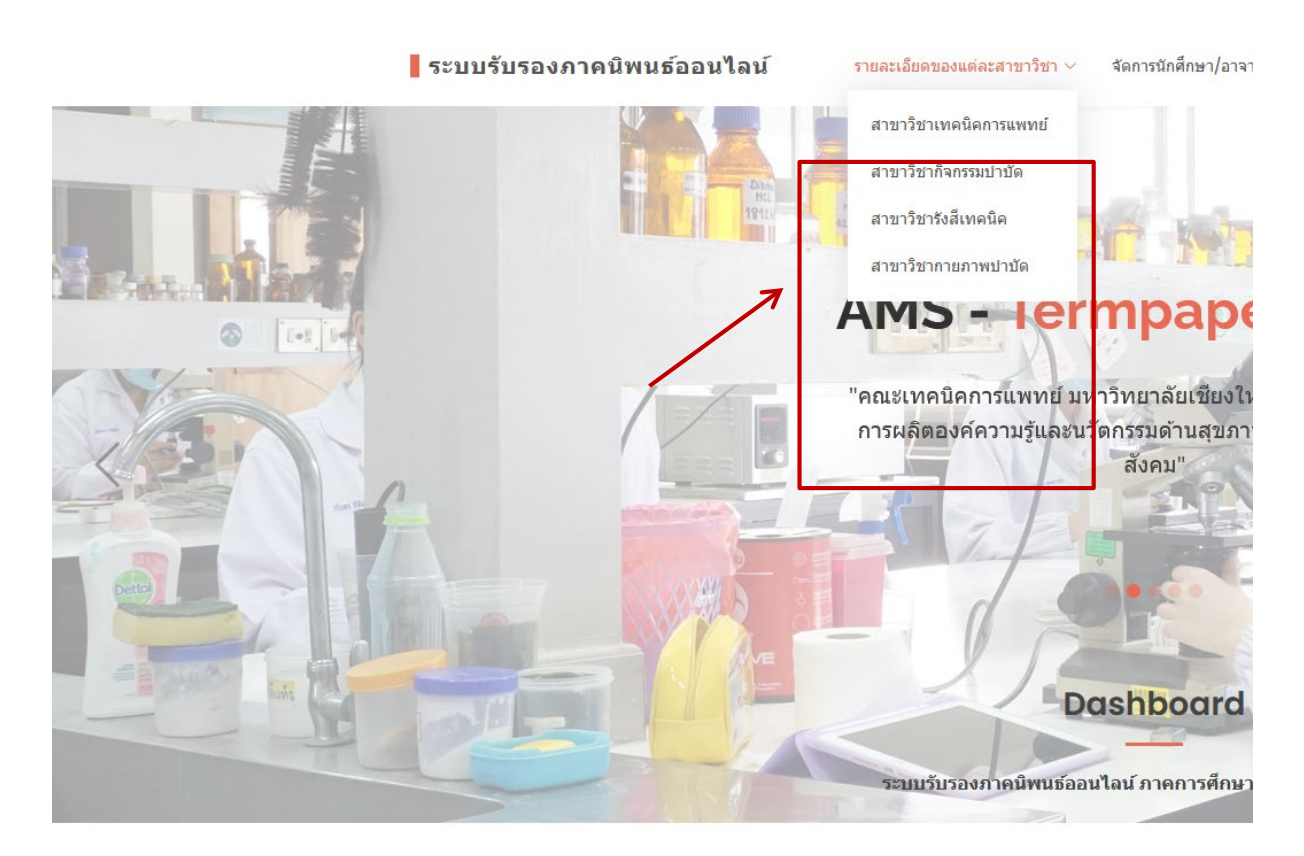

รูปภาพที่ 2.11 แสดงเมนูการติดตามสถานะการรับรองภาคนิพนธของนักศึกษา (สําหรับประธานกรรมการภาคนิพนธ)

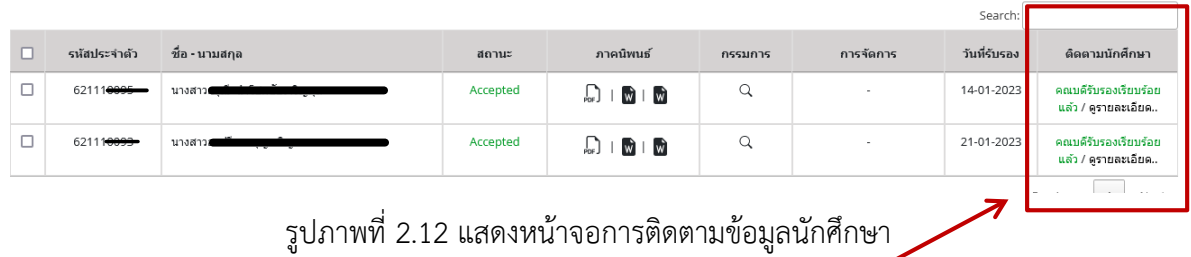

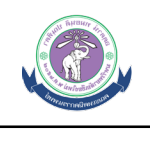

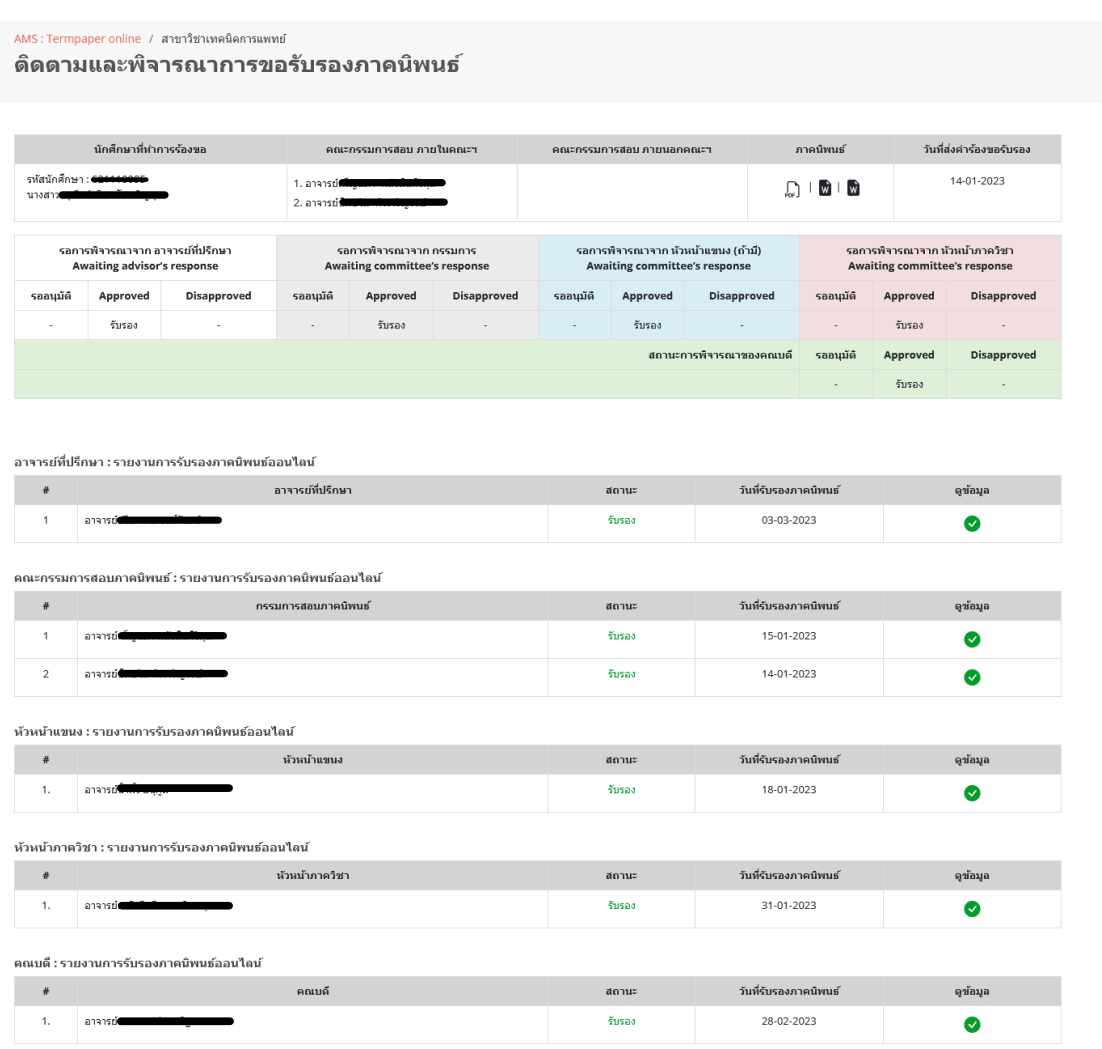

รูปภาพที่ 2.13 แสดงหน้าจอการรายละเอียดการรับรองภาคนิพนธ์ของนักศึกษา

## **3. การเพิ่มชื่อคณะกรรมการสอบภายนอก**

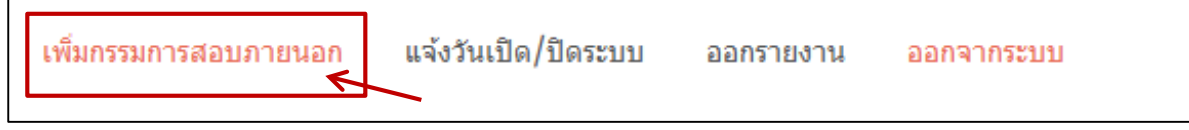

## รูปภาพที่ 3.1 แสดงเมนูการเพิ่มชื่อคณะกรรมการสอบภายนอก

รองศาสตราจารย์ นาย<br>แพทย์

อาจารย์ คร.

อาจารย์ คร.

 $\mathbf{u}$ na

 $\overline{\mathbf{3}}$ 

 $\overline{4}$ 

 $\overline{\mathbf{5}}$ 

 $\overline{\phantom{0}}$ 

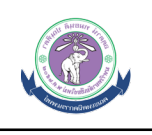

แก้ไข

้<br>แก้ไข

แก้ไข

้<br>แก้ไข Previous 1 Next

▌ระบบรับรองภาคนิพนธ์ออนไลน์ รายละเอียดของแต่ละสาขาวิชา  $\vee$  จัดการนักศึกษา/อาจารย์  $\vee$ เพิ่มกรรมการสอบภายนอก แจ้งวันเปิด/ปิดระบบ ออกรายงาน ออกจากระบบ AMS : Termpaper online / สำหรับผู้ดูแลระบบ ้เพิ่มรายชื่อกรรมการภายนอกคณะ ∕ กรรมการต่างสาขาวิชา **2.** เพิ่มรายชื่อกรรมการ -<br>ชื่อ - นามสกุล ดำนำหน้า ลำดับ Email การจัดการ  $\overline{1}$ อาจารย์ แก้ไข  $\overline{2}$  $65.$ แก้ไข **THE** 

**1.**

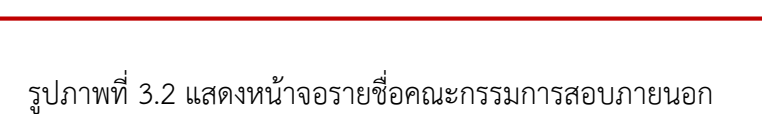

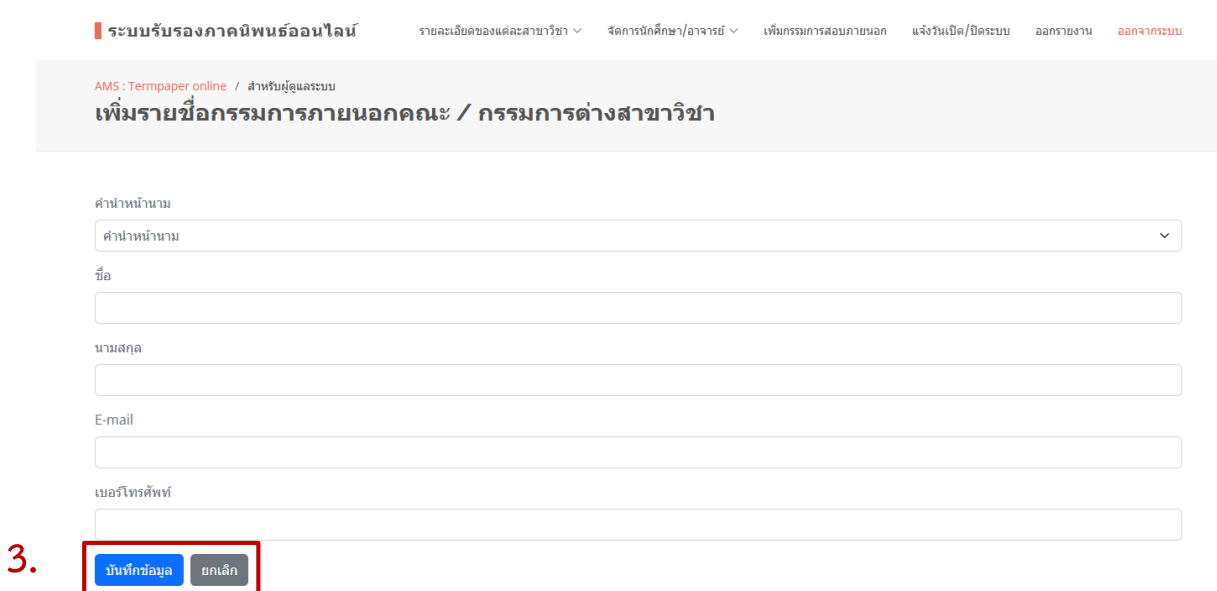

## รูปภาพที่ 3.3 แบบฟอรมการเพิ่มชื่อคณะกรรมการสอบภายนอก

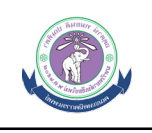

▌ระบบรับรองภาคนิพนธ์ออนไลน์ จัดการนักศึกษา/อาจารย์  $\scriptstyle\mathtt{\sim}$ รายละเอียดของแต่ละสาขาวิชา  $\sim$ เพิ่มกรรมการสลบภายนอก แจ้งวันเปิด/ปิดระบบ ออกรายงาน ลอกจากระบบ AMS : Termpaper online / สำหรับผู้ดูแลระบบ ้เพิ่มรายชื่อกรรมการภายนอกคณะ ∕ กรรมการต่างสาขาวิชา ้ เพิ่มรายชื่อกรรมการ

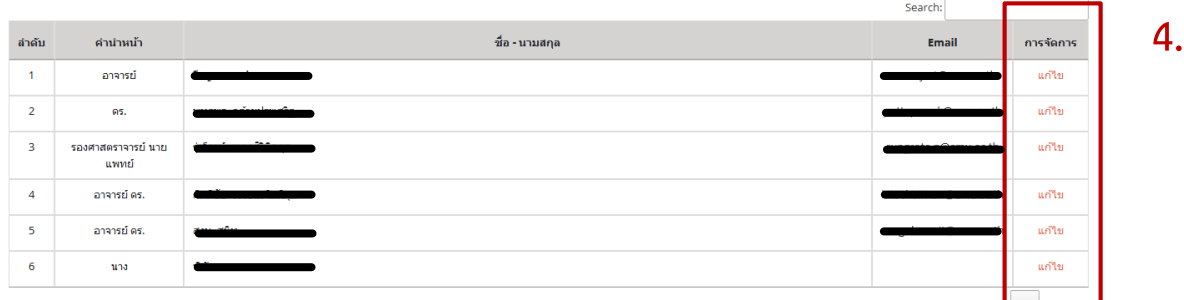

รูปภาพที่ 3.4 แสดงหนาจอการแกไขชื่อคณะกรรมการสอบภายนอก

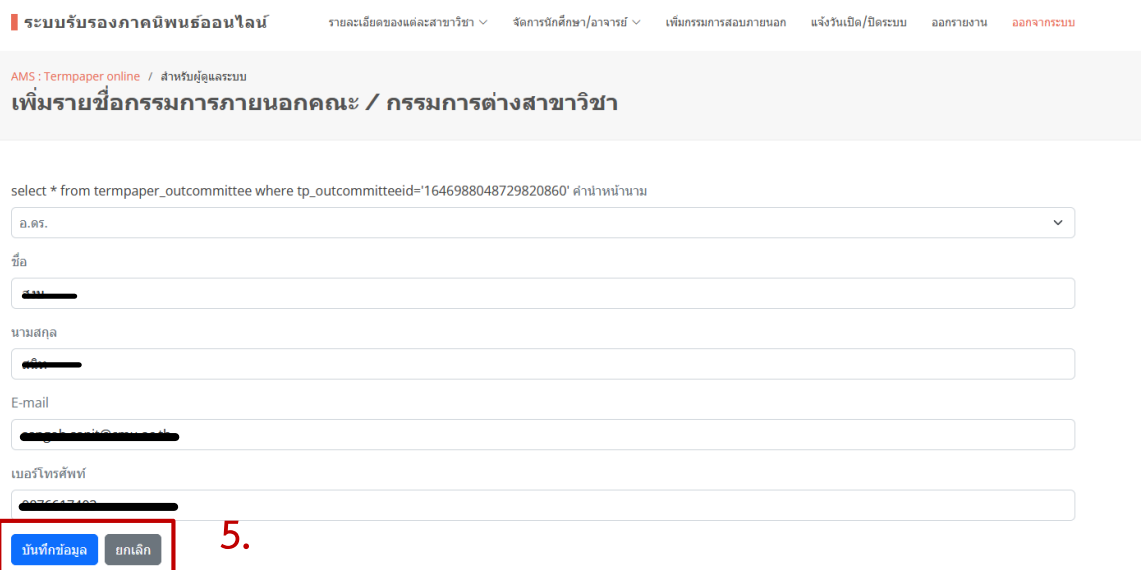

รูปภาพที่ 3.5 แบบฟอรมการแกไขชื่อคณะกรรมการสอบภายนอก

้อธิบายขั้นตอนการรับรองภาคนิพนธ์ มีดังนี้

- 1. ระบบจะแสดงรายชื่อและขอมูลของคณะกรรมการภายนอก
- 2. คณาจารยสามารถเพิ่มกรรมการสอบภายนอก โดยกดปุม "เพิ่มรายชื่อกรรมการ"
- 3. ระบบจะแสดงหน้าจอโดยมีช่องให้กรอกข้อมูลกรรมการสอบภายนอก เมื่อเรียบร้อยให้กดปุ่ม "บันทึก ข้อมูล"
- 4. หากตองการใหแกไขขอมูลกรรมการสอบภายนอกใหกดปุม "แกไข"
- 5. ระบบจะแสดงหน้าจอโดยมีช่องให้กรอกข้อมูลกรรมการสอบภายนอก เมื่อเรียบร้อยให้กดปุ่ม "บันทึก ข้อมูล"